## 伊勢和紙プロファイルの例 (EPSON MAXART K3 PX-5500 用)

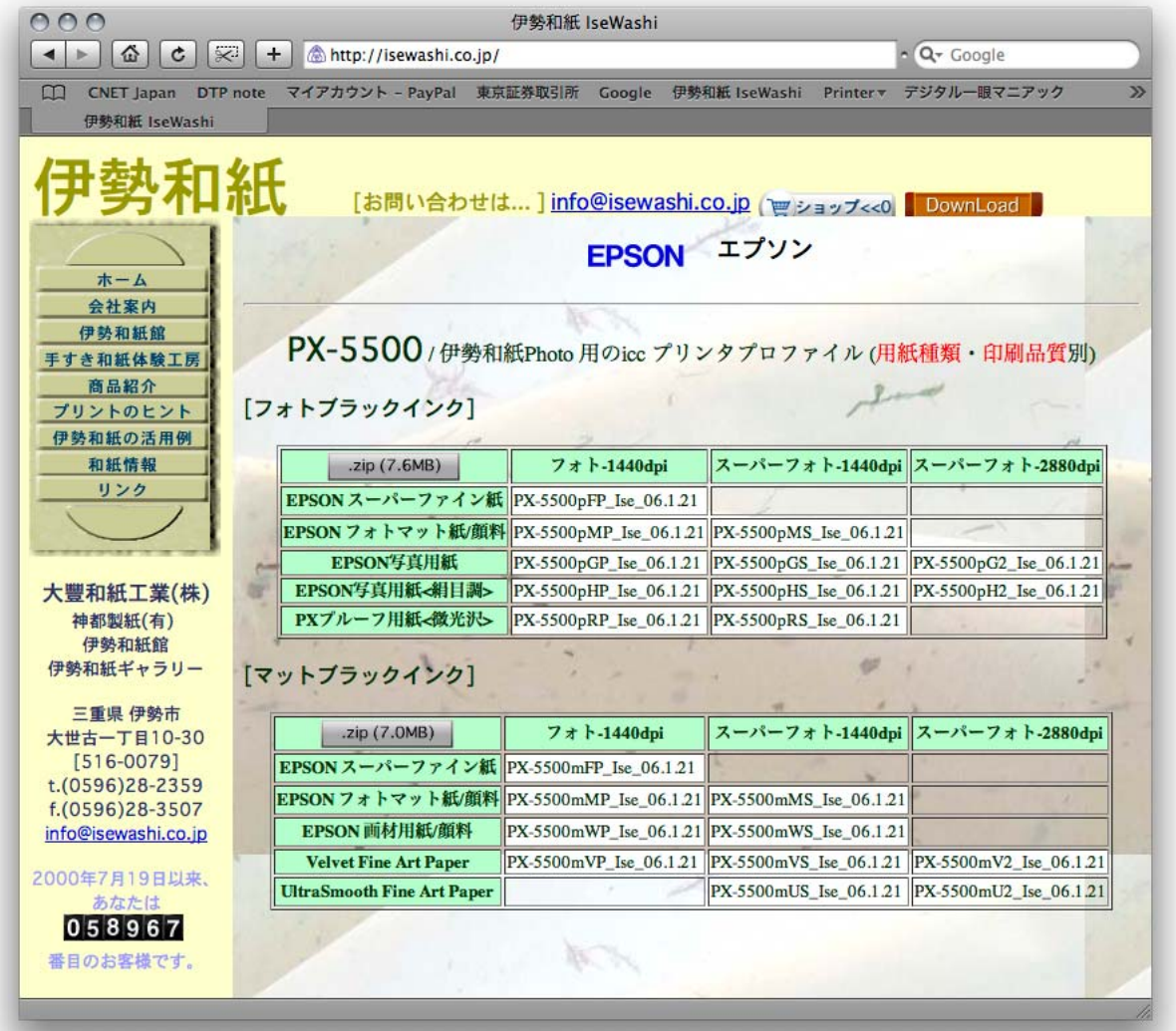

PX-5500 は、「フォトブラックインク」と「マットブラックインク」の使い分けができるので、それぞれ PX-5500 のインクごとに用紙種類・印刷品質の組み合わせに応じてプロファイルを作成し、アップロード してあります。プロファイルと用紙・品質をそれぞれ的確に指定してください。

 (この組み合わせとは違うプロファイルをあえて使った場合どうなるかは、やっていないの でわかりません。偶然すばらしい組み合わせを発見された場合はぜひ教えてください。)

プロファイルのファイル名は、プリンタの機種につづいて、この場合小文字のpはフォトブ ラックインク、小文字のmはマットブラックインクを表し、次の1文字が用紙種類、次のFはスーパ ーファイン、Pはフォト、Sはスーパーフォト、2はスーパーフォト-2880dpiを表します。あとは伊勢和 紙のIseと作成した日付が続きます。

フォトブラックとマットブラッカトブラックインクのほうが諧調が豊かに出ま すが純黒はだしにくい、逆にマットブラックインクは純黒が出るけれど諧調性はやや譲る、という 特性があります。画像の目的に応じてお選びください。

通常、普通紙設定が出発点として考えられますが、この機種では普通紙はスーパーファ インが使えるだけなので、フォトマット紙や画材用紙など、より高精細なプリントができるモード をお奨めします。色の深みが出てくることをお感じになることと思います。スーパーフォトモードで は、より画像の粒立ちが際立ってくるでしょう。ぜひお試しください。

 .zip と書かれたボタンをクリックすればそれぞれダウンロードできます。デスクトップ上に 解凍して、フォルダごと(C:\windows)\system32\spool\drivers\color\ にドラッグしてく ださい。その後でフォトショップを立ち上げればフォトショップからこのプロファイルを使用でき るようになります。

以上、伊勢和紙を使ったプリントをお楽しみください。